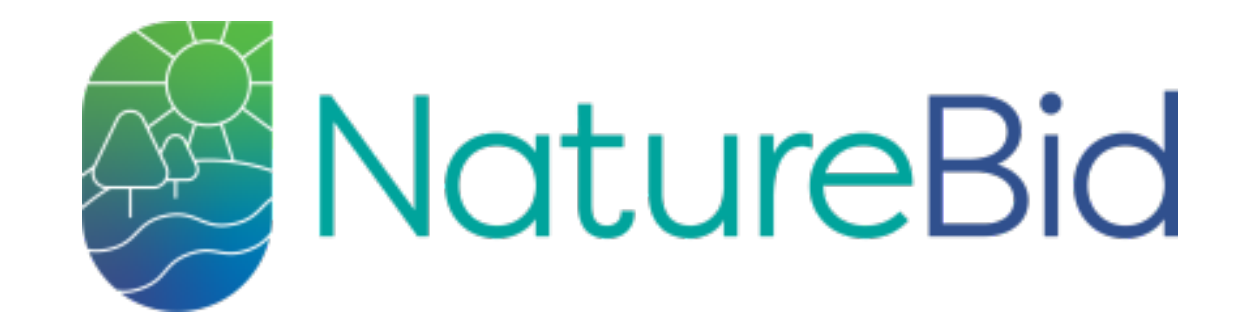

This step by step guide shows you how to use the NatureBid, Natural Flood Management auction for Somerset March 2022.

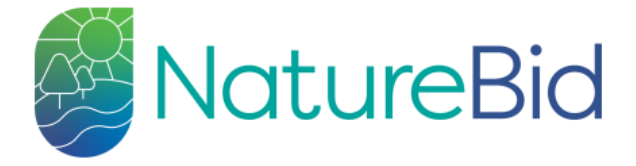

FWAG SouthWest, Somerset Rivers Authority and Bristol Water are pleased to announce the fifth auction for Somerset farmers to bid for money to carry out work on their land to reduce flood risk and pollution.

#### Auction live 14th to 28th March 2022

Please note: some of the measure specifications have been modified since the last NFM auction. Please ensure that you have read the new specifications here before submitting a bid.

NatureBid is a simple online tool on which you can bid for funding to deliver a selection of measures on your farm that aim to slow the flow of water and/or prevent soil and nutrients entering rivers. It will allow you to select locations on your land in which you wish to implement these measures, and allow you to bid an amount you could provide them for. The most competitive bids will receive funding from Somerset Rivers Authority and

You can bid for funding these measures:

- Grassland Subsoiling
- · Grassland Slitting
- · Maize Management
- · Buffers to Intercept Run-Off
- Cross-Slope Hedge Planting
- Cross-Slope Hedge Planting on Banks
- Cross-Slope Woodland Planting
- Restoring Cross-Slope Hedges
- . New Grassed Shallow Ditches · Dunoff Donde

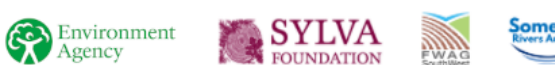

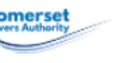

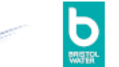

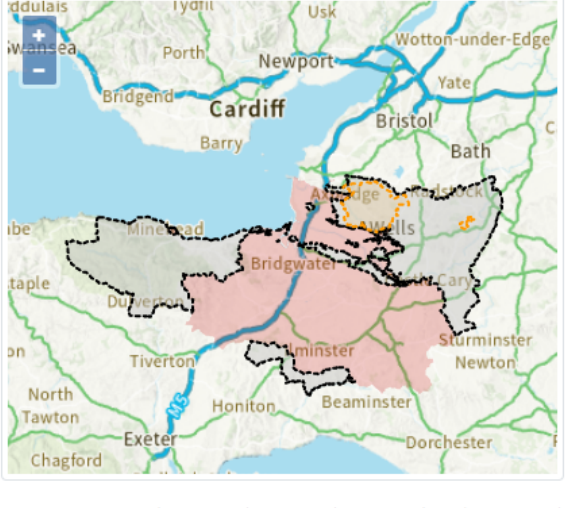

Please note: this auction does not apply to the area in red.

to pdf user guide

# **Auction** Homepage

terms & conditions privacy notice

auctions

admin

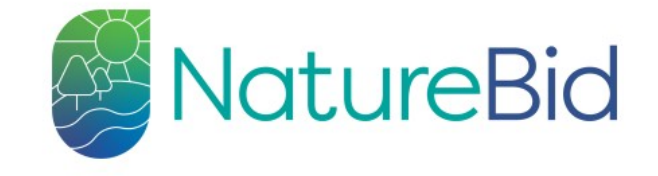

### **FAO**

#### • How does the auction work?

- o The auction allows farmers to bid for funding to construct and maintain one, or multiple, measures on their land.
- o To do this, the user can bid for an amount of funding for the bundle of measures they wish to implement. The tool will indicate whether their bid is 'selected', which means that it currently qualifies for funding. This, however, can change if other users submit lower bids (i.e. will implement measures for less money). If a user's bid changes from 'selected' to 'unselected', they will be notified via email, and they can then lower their bid if they wish to do so.

#### . How will I know if my bid is successful?

contact

o When you place a bid, you will be able to see whether it's currently selected for funding. You will then be notified by email if the status of your bid changes (i.e. if someone outbids it, so it changes from currently selected to unsuccessful). Once the auction has closed, you will receive a further email confirming whether or not your bid was successful.

#### . Can I change my bid once I've submitted it?

o The only way in which you can change your bid once you've submitted it is to decrease your price. This is to ensure that the auction remains fair and competitive. If you've made a mistake with the non-monetary details of your bid, such as the location of your measure, you will need to contact us at xxx@xxx.com

#### • What am I bidding for?

<sup>o</sup> You are bidding for funding to construct or adopt one, or multiple, measures on your land. You will need to maintain the capital items (Hedge Planting, Leaky Dams and Soil Bunds) for a minimum of five years after implementation, so you should account for this in your bid. The land management options (Maize Management and Grassland Subsoiling) are one-off options on the basis of one year / growing season.

Please read the FAQ's before getting started. They will explain how the auction works as well as providing other important information.

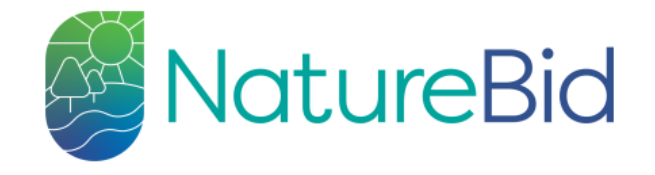

### **Measures**

fag

## The Measures page will provide clear guidance on what is required for each measure.

#### **Grassland Subsoiling**

Compaction in grassland reduces the infiltration of rainfall, increasing the risk of run-off and flooding, and adversely affects water quality. Amelioration of soil compaction will help to improve water filtration and nutrient use.

#### **Grassland Slitting**

Buffers to Intercept Run-Off

#### download factsheet

download factsheet

The surface of grassland can become compacted as a result of extended grazing in inappropriate ground conditions or overstocking. Sward slitters or aerators can alleviate shallow compaction caused by livestock poaching or surface capping, in turn improving water infiltration and helping to increase grassland productivity.

#### Maize Management

Late harvest of forage maize can present a high risk of soil damage and can result in reduced infiltration and increased risks of run-off, flooding and diffuse pollution. Selecting earlier maturing varieties can allow a larger working window after harvest to address compaction and implement measures to reduce the likelihood of runoff over winter.

**Cross-Slope Hedge Planting** 

download factsheet

download factsheet

download factsheet

Buffers are uncropped areas in fields designed to intercept and slow the flow of run-off and soil from the cultivated/farmed area. They can be used anywhere where they are likely to slow run-off, including at the bottom of sloping fields, at the edge of fields where high-risk crops such as maize, potatoes or other root crops are grown, or placed across a sloping field to help break up the slope.

Cross-Slope Hedge Planting on Banks

download factsheet

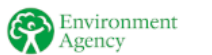

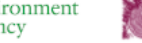

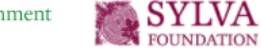

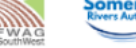

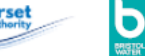

made by Sylva Foundation using GDAL, PostGIS, node, express, pug, Vue, Bootstrap, OpenLayers, and Ordnance Survey

terms & conditions privacy notice

### Register an account

contact

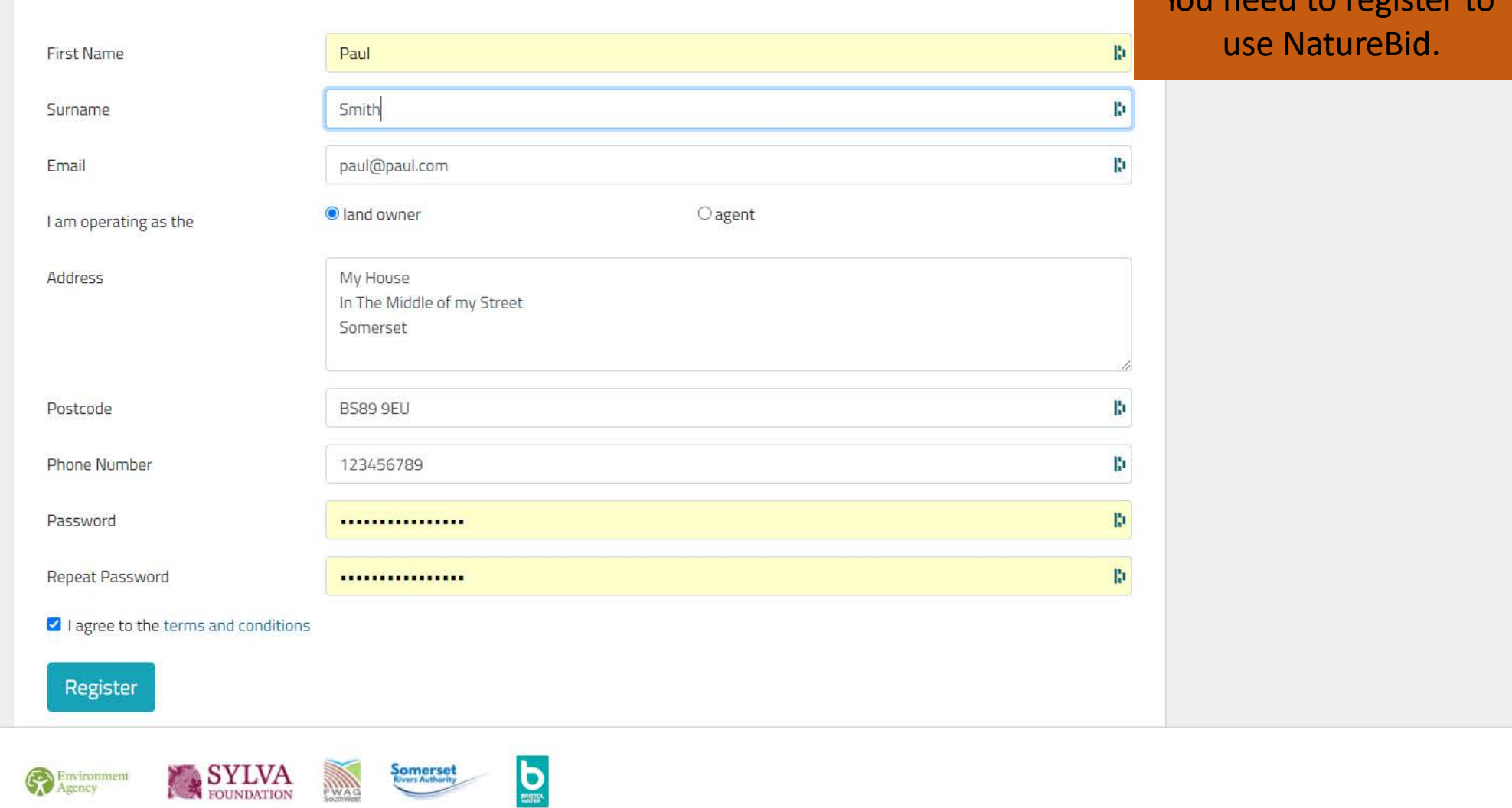

terms & conditions privacy notice

made by Sylva Foundation using GDAL, PostGIS, node, express, pug, Vue, Bootstrap, OpenLayers, and Ordnance Survey

Vou nood to register to

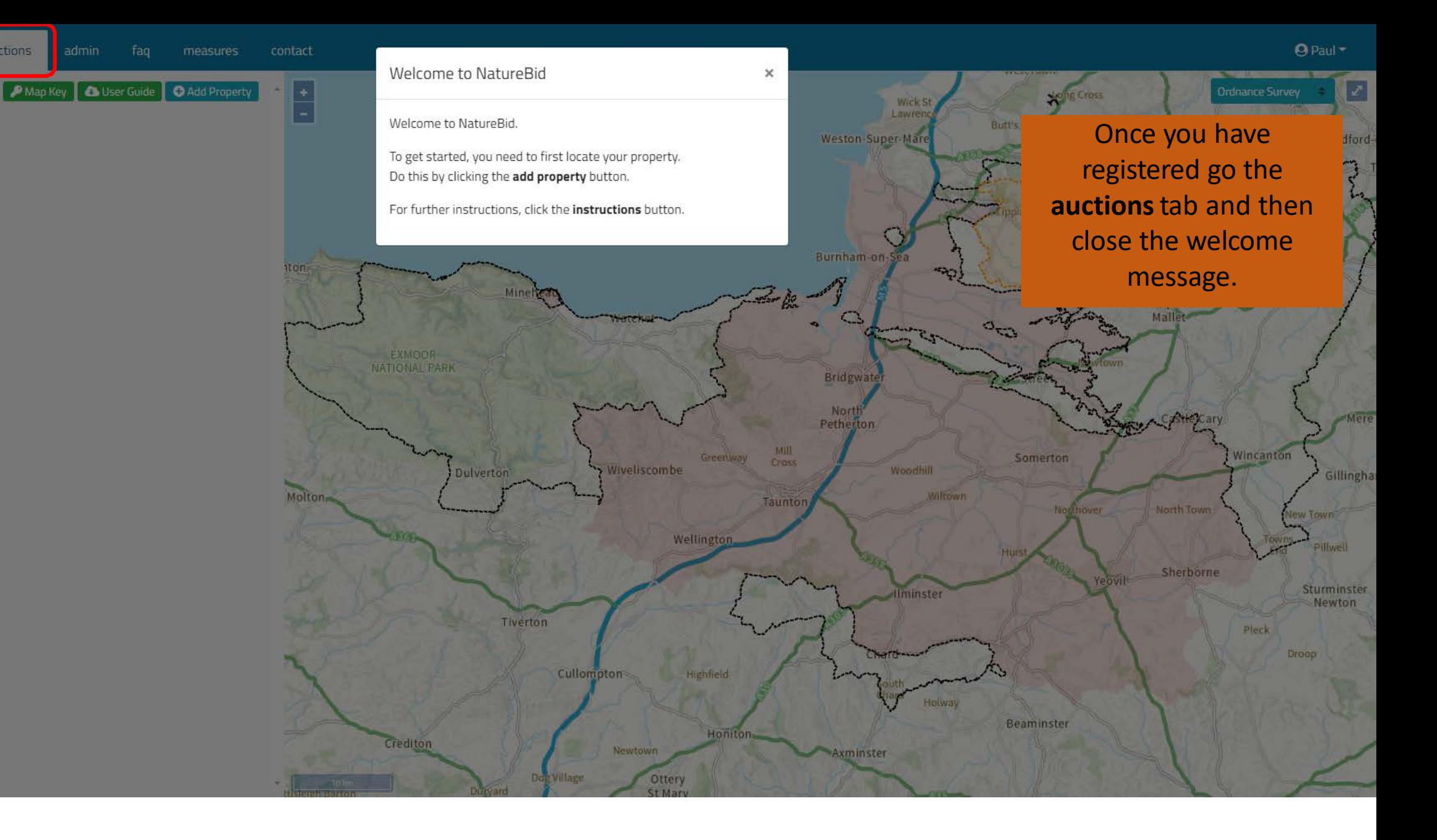

**I**NatureBid

auctions

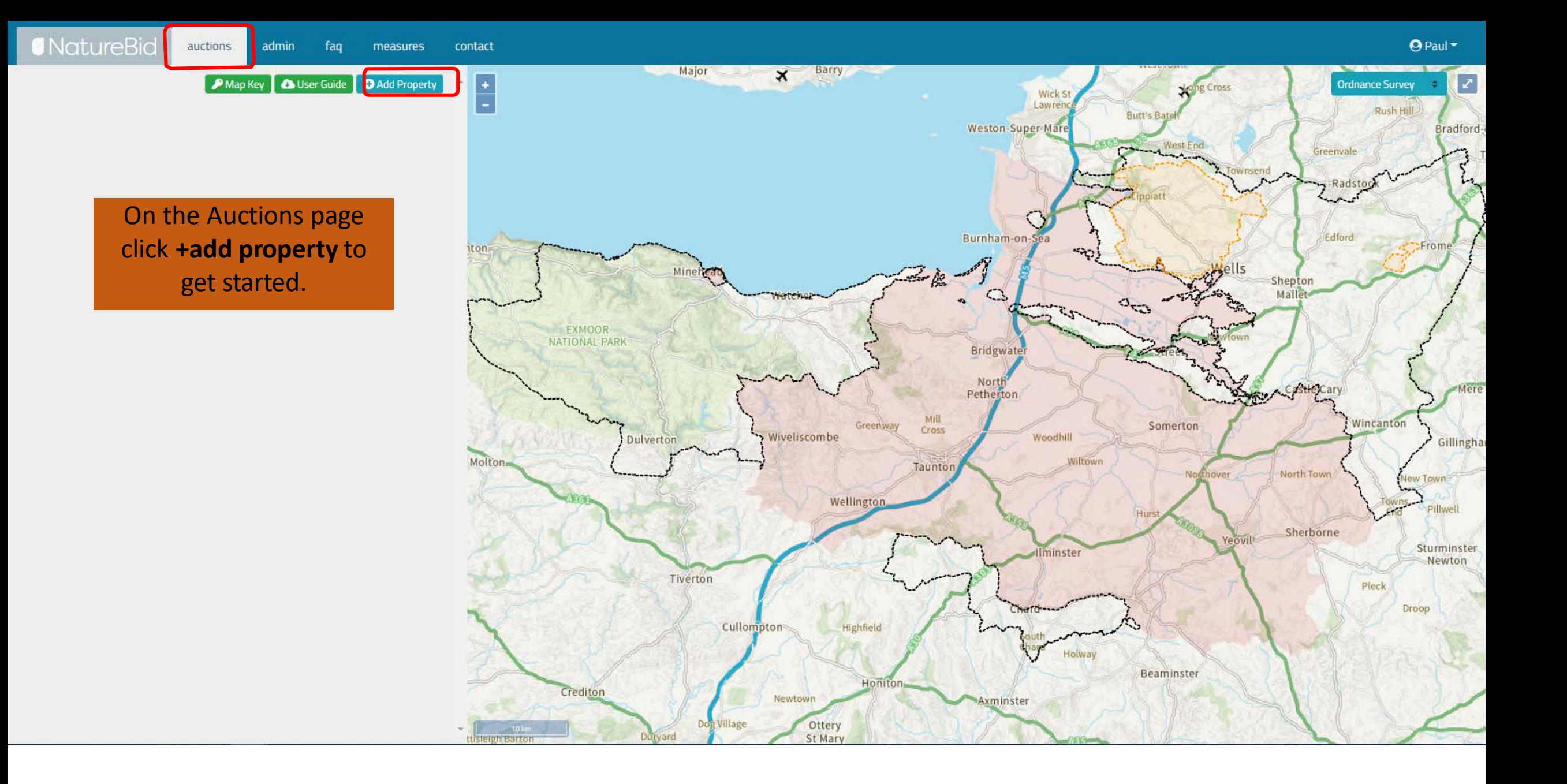

**I**NatureBid auctions

> Give your property a name and then click **add property**. This name is for reference in the auction only.

measures

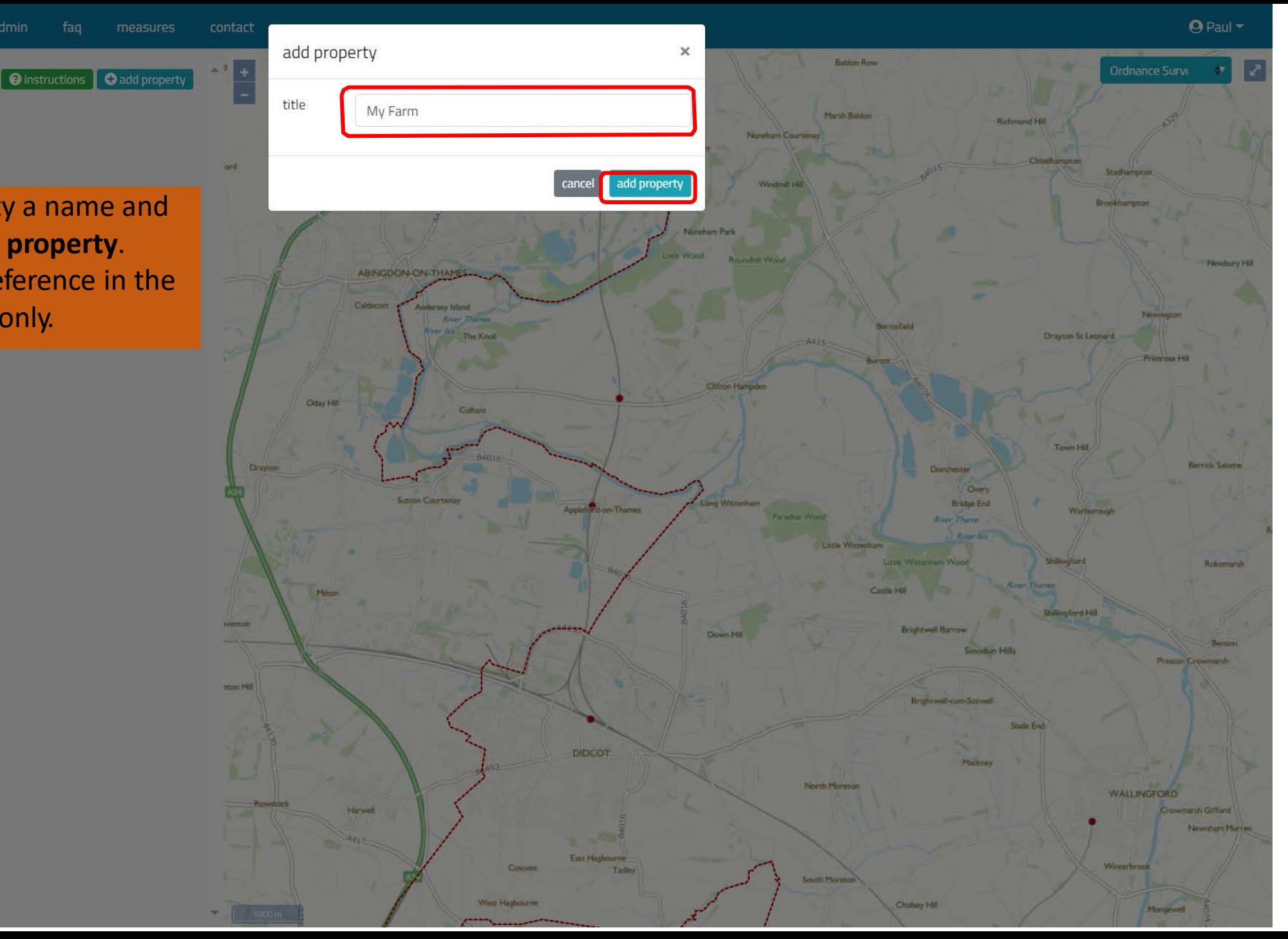

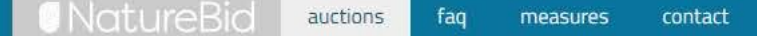

面

iton.

**EXMOOR NATIONAL PARK** 

**O** Instructions **O** Add Property

To help you see the boundaries of your property NatrureBid is able to import your Rural Land Registry field boundaries from the Defra Data Services Platform. If you would like to see your field boundaries on the map, enter your SBI number below. If you do not want to use this facility please proceed to the auction on the next tab.

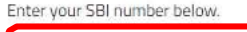

My Farm

**Boundaries** 

Test 23rd feb

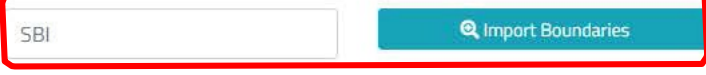

This year we have started using Defra's Data Services Platform. This allows you to see your up to date Rural Land Registry, Land Parcels. To be able to see your land parcels simply type in your SBI number and click **import boundaries**.

If you do not want to see your land parcels click on the tab next to boundaries

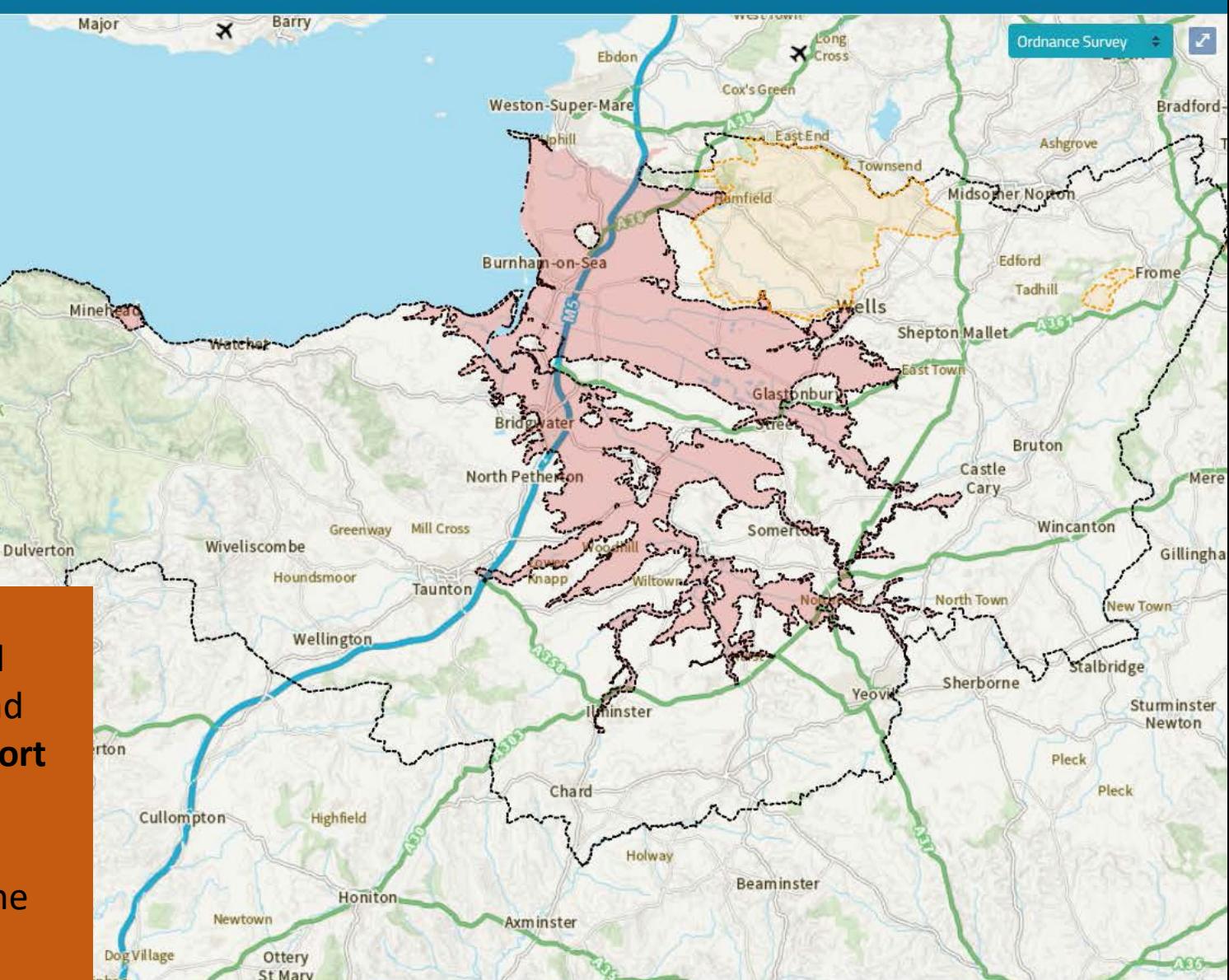

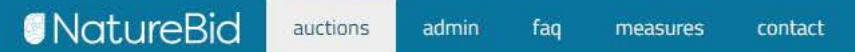

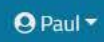

 $\mathbf{z}$ 

Ordnance Surve

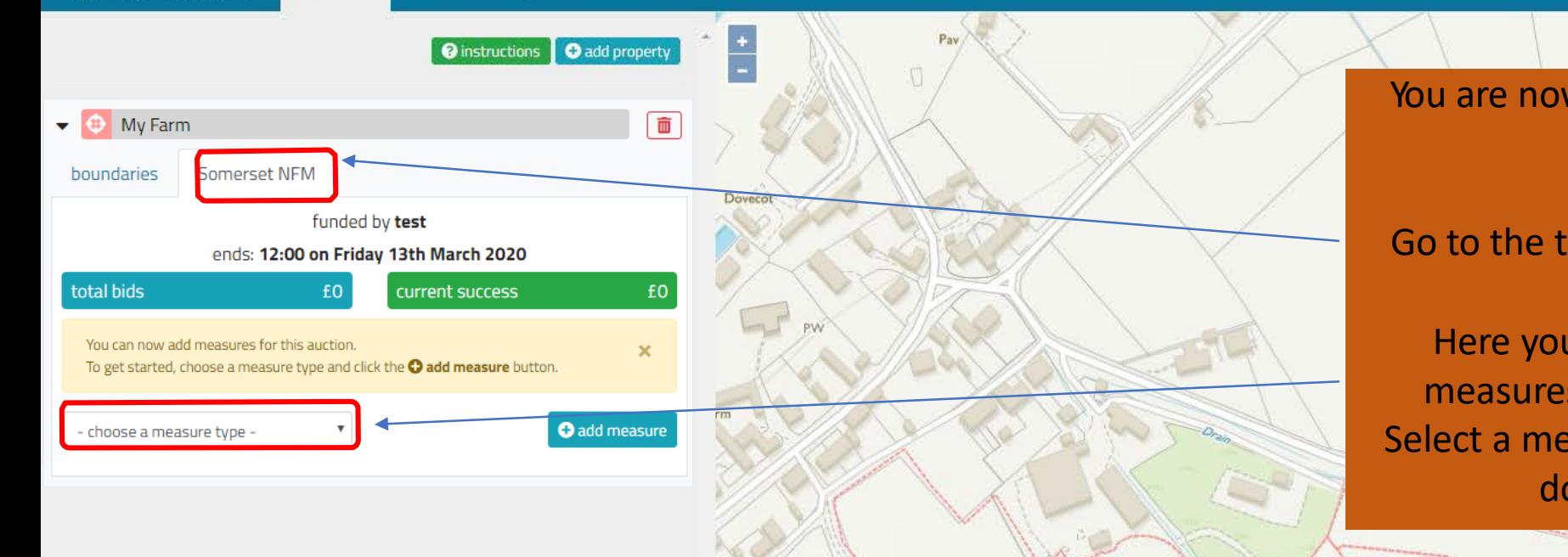

 $\leftarrow$  50m

You are now ready to enter the auction.

Go to the tab for your Auction.

Here you can start adding measures into the auction. Select a measure from the drop down menu.

FB.

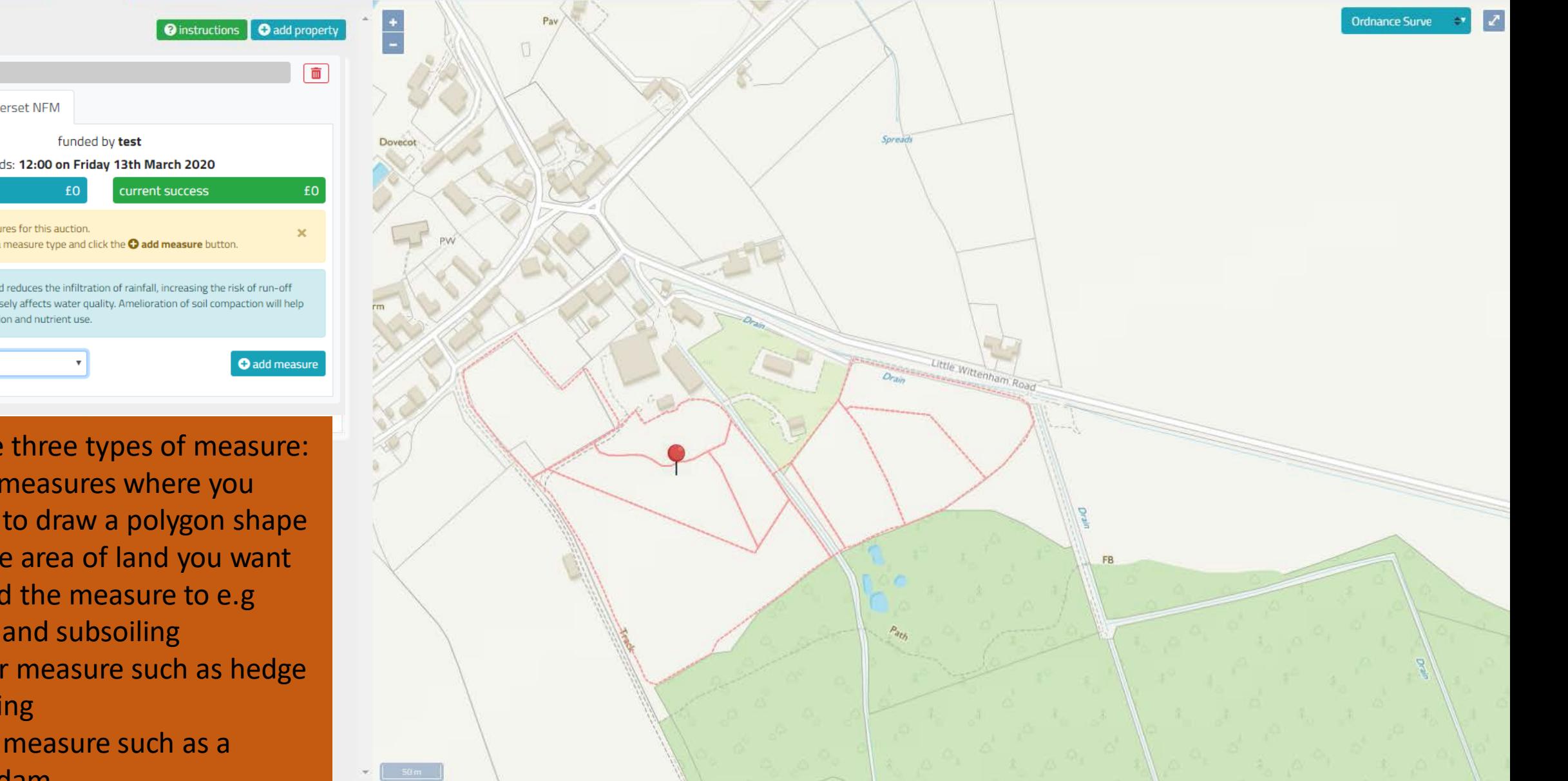

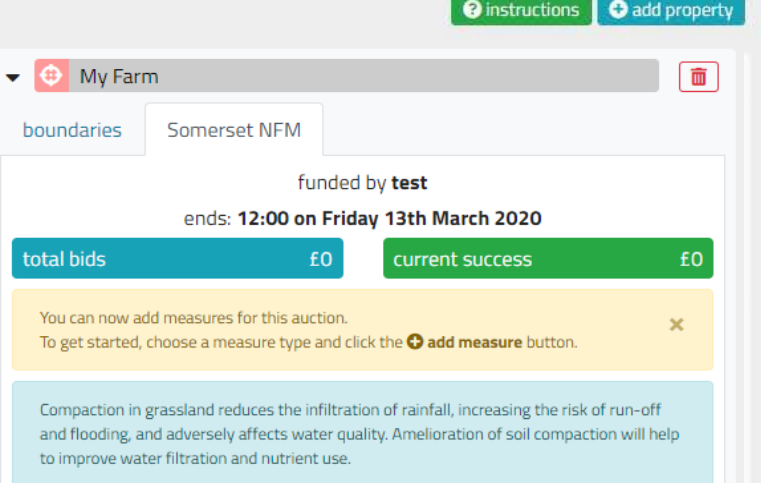

There are three types of measure:

**Grassland Subsoiling** 

- 1. Area measures where you need to draw a polygon shape on the area of land you want to add the measure to e.g grassland subsoiling
- 2. Linear measure such as hedge planting
- 3. Point measure such as a leakydam

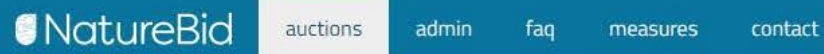

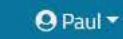

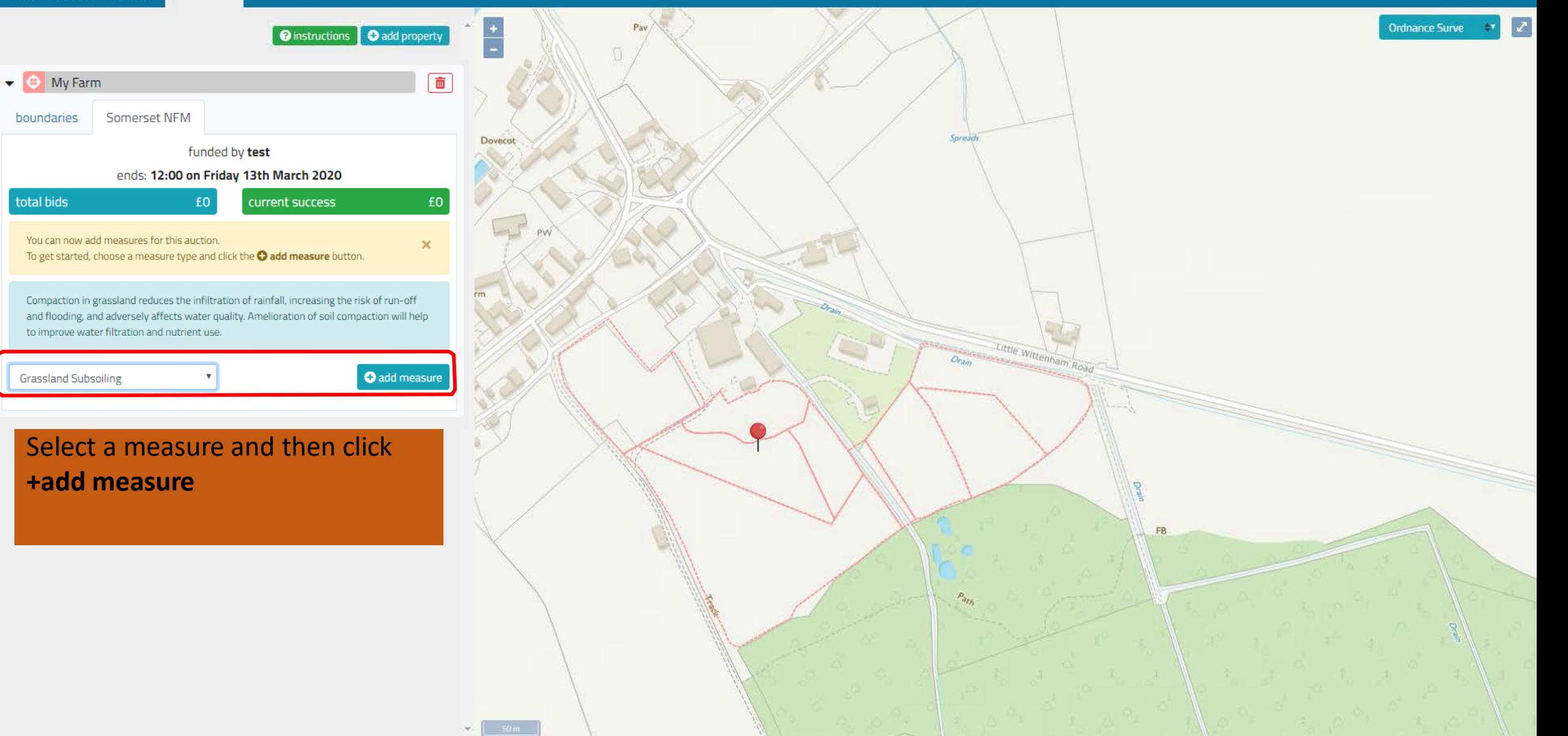

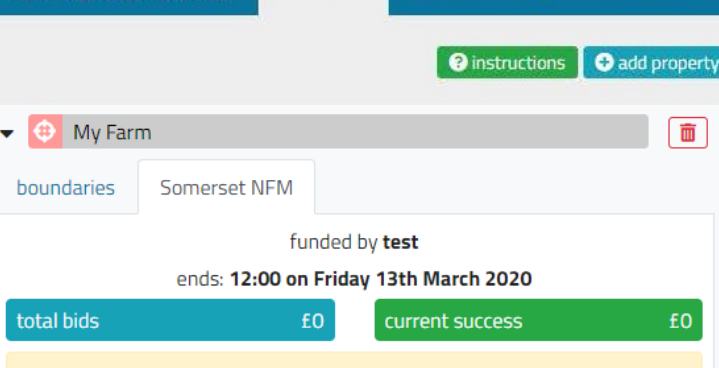

- . Move your cursor to the map, anywhere on the boundary of your measure.
- Click once to add your first point.
- . Click again along the boundary to add points.
- . When you have finished, click again on your first point to complete the drawing.
- . You can return and edit the drawing at any point before you submit.

#### cancel drawing

 $\mathbf{v}$ 

Compaction in grassland reduces the infiltration of rainfall, increasing the risk of run-off and flooding, and adversely affects water quality. Amelioration of soil compaction will help to improve water filtration and nutrient use.

You can then start drawing on the map. In this example you would need to click your mouse on the map at the first corner of your proposed subsoiling area and then move around your field defining the shape of your subsoiling. Every time you click on the map you can change direction. To complete your subsoiling area click back at the start point of your proposed subsoiling.

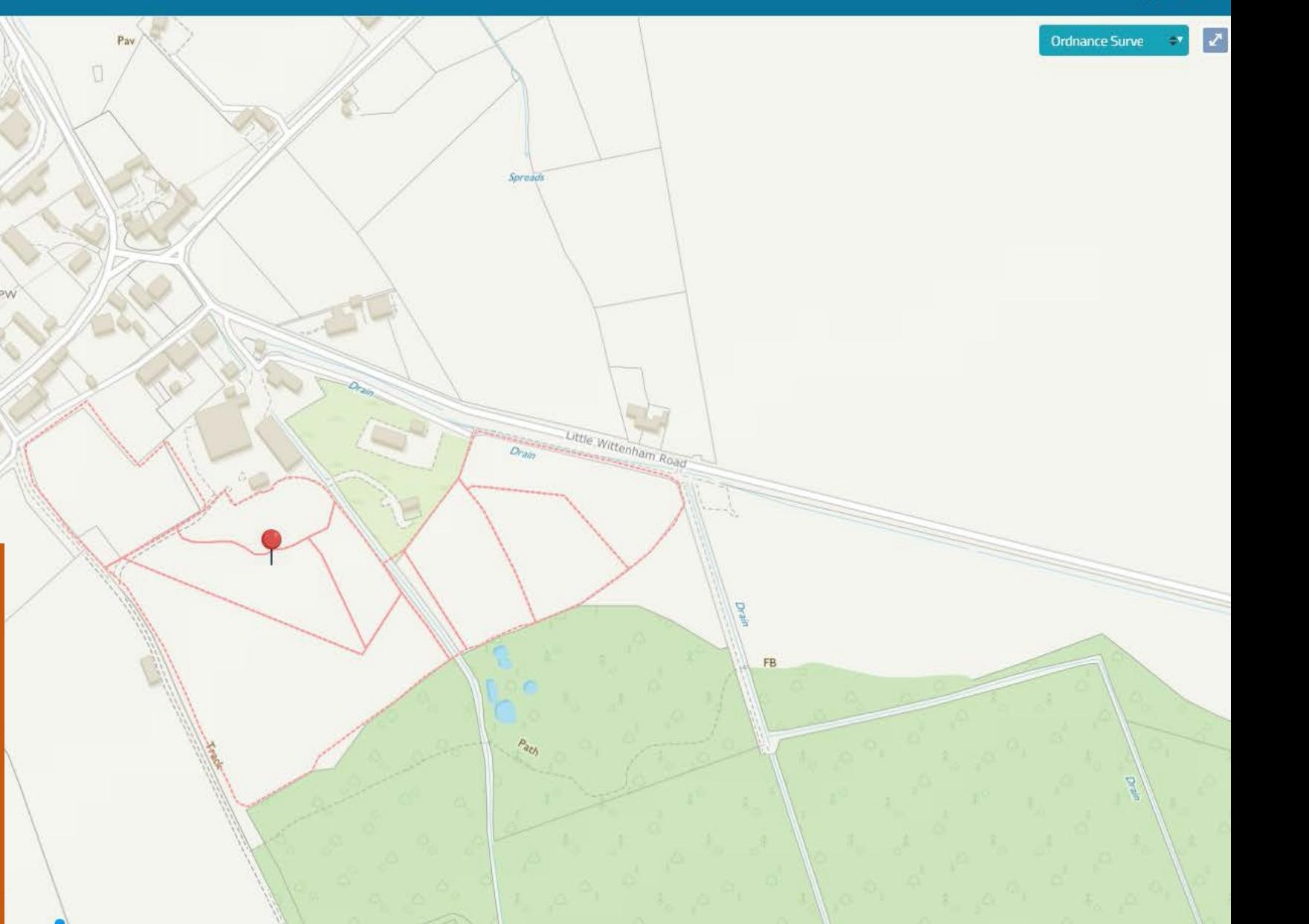

- 0

 $\bullet$ 

![](_page_13_Figure_2.jpeg)

the boundary and dragging a point to a new position.

 $\bullet$ 

 $\bullet$ 

 $\bullet$ 

 $\bullet$ 

![](_page_14_Figure_2.jpeg)

area

![](_page_15_Figure_2.jpeg)

 $\blacktriangledown$   $\Theta$ 

 $\Theta$ 

 $\bullet$ 

![](_page_16_Figure_2.jpeg)

My Farm

boundaries

total bids

۰  $\Theta$ 

#### admin measures

**O** instructions **O** add property

 $\boxed{\blacksquare}$ 

£0

 $\mathsf{x}$ 

contact

### submit your measure

You are about to submit your bid for this measure.

Once your measure is submitted, it will be considered for funding. You may return and edit your bid at any time.

![](_page_17_Picture_5.jpeg)

×

Ordnance Surve

![](_page_17_Picture_7.jpeg)

. You can update your measure on the map before you submit your bid. • Drag the slider to your preferred bidding price. You can also manually enter your preferred price.

Somerset NFM

- . Your bid may become unsuccessful if other bids provide greater value.
- . To enter your bid into the auction click the submit button.
- . If you do not want to submit your bid right now, click the save button and you will be able to return and edit your bid before submitting it.

£0

![](_page_17_Picture_119.jpeg)

funded by test

ends: 12:00 on Friday 13th March 2020

current success

You will be prompted to confirm your bid submission.

Once confirmed you are still able to go back and change the price or shape of your measure or delete it completely.

 $\blacktriangleright$   $\blacklozenge$  My Farm

boundaries

total bids

length

£0.00

118.6300

![](_page_18_Picture_2.jpeg)

### Your NatureBid measure has been submitted  $\mathcal D$ Inbox  $\times$

![](_page_19_Picture_1.jpeg)

naturebid@sylva.org.uk

to me  $\sqrt{*}$ 

![](_page_19_Picture_4.jpeg)

You have submitted a measure to NatureBid.

If you are outbid you will be notified by email.

https://test.naturebid.org.uk

![](_page_19_Picture_8.jpeg)

You will receive a confirmatory emails once per day giving you an overview of your bids and their current success

![](_page_20_Figure_1.jpeg)

![](_page_20_Figure_3.jpeg)

## The auction page will:

 $\sqrt{6}$ 

- Show you how much you have bid and what has been successful
- Show you which of your measures are currently successful and which aren't.
- Allow you to reduce the price of your measure if you are outbid.

![](_page_20_Figure_8.jpeg)

O Paul